# GC Reading Program: Instructions: Compare

W. M. Keck Statistical Literacy Project Milo Schield, Director

16 June 2010 www.StatLit.org/pdf/StatLit-GC-PPT-Instructions-Read-Compare.pdf

## **Goal and Approach**

**Goal:** Help users identify part-whole and test-base in comparing percentages, rates and ratios in statements, tables and graphs. To do so by using web-based drill programs with immediate feedback

#### Approach:

- Use Internet Explorer as your browser. Do not use Firefox, Safari and Chrome.
- Go to www.StatLit.org/gc.
- Select the READING program.

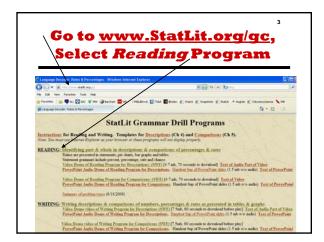

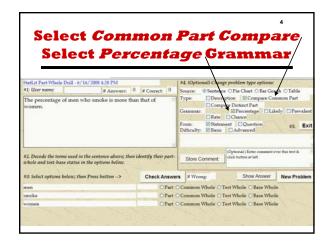

### **Procedure: Five Steps**

#### Using the Reading program involves 5 steps.

- 1. Enter your name
- 2. Decode the part-whole status of words in statement or image
- 3. Set option buttons; Press **Check Answer**To get a new problem, press **New Problem.**
- 4. Change problem selection options as needed Repeat steps 2 and 3 until answer is correct.
- 5. Press **Exit** to leave

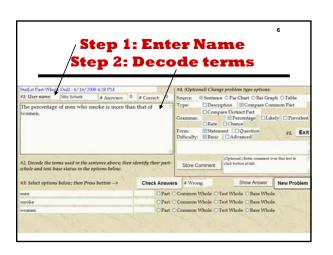

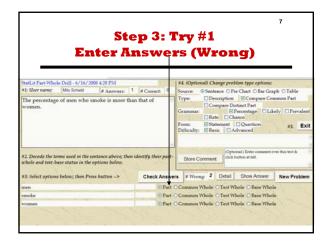

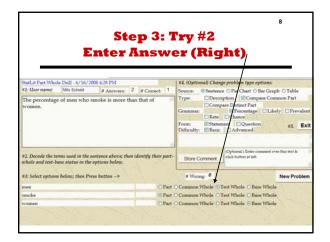

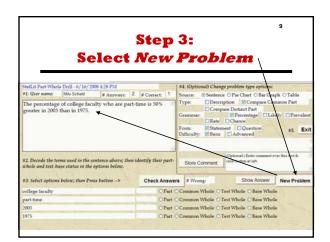

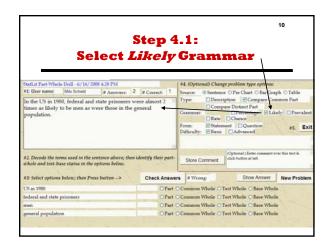

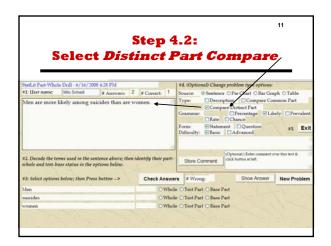

Step 5: Exit
Conclusion

To record your work, you must press EXIT to leave the program. Do not exit by entering a URL.

You can enter your name any time in the session.
You can repeat this program as often as you want.